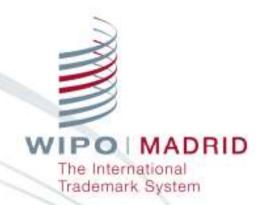

### **Madrid Office Portal**

Madrid Legal Working Group

Carole Pastorelli
Assistant Program Officer
Operational Support Section

Geneva
5 November
2015

# Web Communications

| 2003 - 2009                         | 2010 - now                     |
|-------------------------------------|--------------------------------|
| Madrid Fee Calculator               | Madrid Goods & Services - MGS  |
| ROMARIN                             | Madrid Real Time Status - MRS  |
| Madrid e-Renewal                    | Madrid Portfolio Manager - MPM |
| Madrid Application Simulator        | Madrid Electronic Alert - MEA  |
| Madrid e-Payment                    | Madrid Office Portal - MOP     |
| Madrid Dynamic Statistics           | E-subsequent designation       |
| WIPO Gazette of International Marks | Madrid e-filing                |

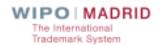

#### What MOP is

- Online tool designed for National Offices
- Direct access to the International Register
- Search tool for International registrations
- Electronic exchange of information with the IB
- Back-up to the National System

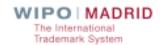

# Why use MOP

- As an Office of Origin:
  - To collect notifications of Registrations (New applications & Ceasing of effects)
  - To collect Irregularity letters
  - To respond to Irregularity letters
- As a Designated Contracting Party
  - To collect notifications of designations sent by the IB
  - To upload an official response to a request for protection

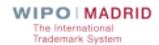

### MOP on the Web

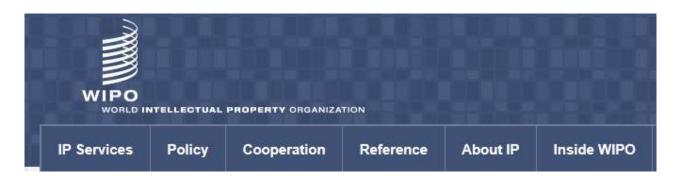

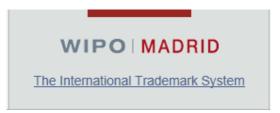

http://www.wipo.int/madrid/en

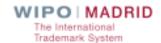

## MOP – How to access

- With a WIPO account
- With an Internet connection
- With a Web browser

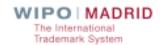

## MOP - Next steps

- Create a WIPO Account at <a href="www.wipo.int/myaccount/">www.wipo.int/myaccount/</a>
- Contact: <u>e-marks@wipo.int</u>
- Ask for access to MOP
- Monitor inscriptions of national registrations
- Exchange information with the IB electronically

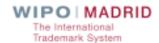